$\mathbf{A}$ **Applications Engineering** 

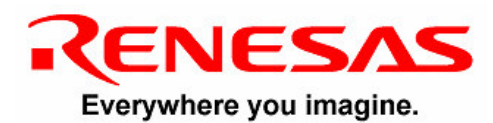

## **SKPCC USERS MANUAL**

# **Ver. 1.0** User's Manual

Rev. 1.0 July 2004

 $\frac{1}{2}$ www.renesas.com

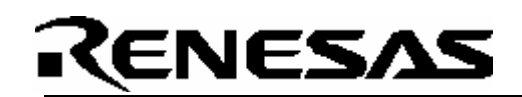

### **Table of Contents**

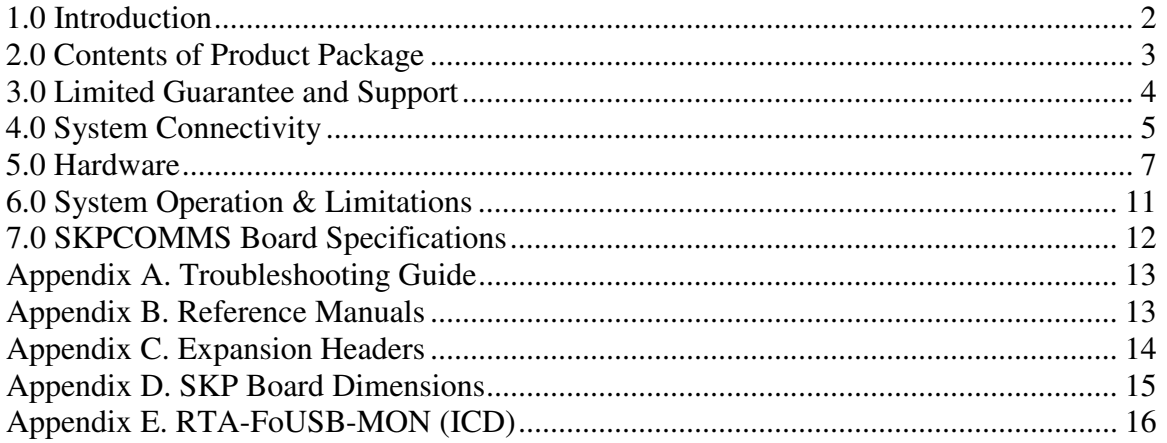

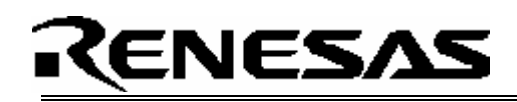

### 1.0 Introduction

The SKPCOMMS board is an add-on component for standard Renesas StarterKit Plus (SKP) products. It was design to bring out various communication interfaces from SKP MCUs as well as provide more functionality, such as an external power supply, than what is on a standard SKP board.

The SKPCOMMS board can be ordered fully populated, or with a sub-set of components.

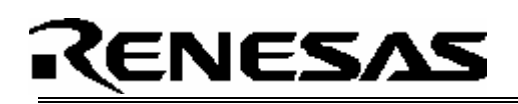

### 2.0 Contents of Product Package

This section describes the contents of the SKPCOMMS product package. When unpacking your SKPCOMMS, please check to see that all products listed below are included.

#### **2.1 SKPCOMMS StarterKit Plus Add-on Product List**

Table 2-1 lists the products included in the SKPCOMMS.

#### **Table 2-1 SKPCOMMS Product List**

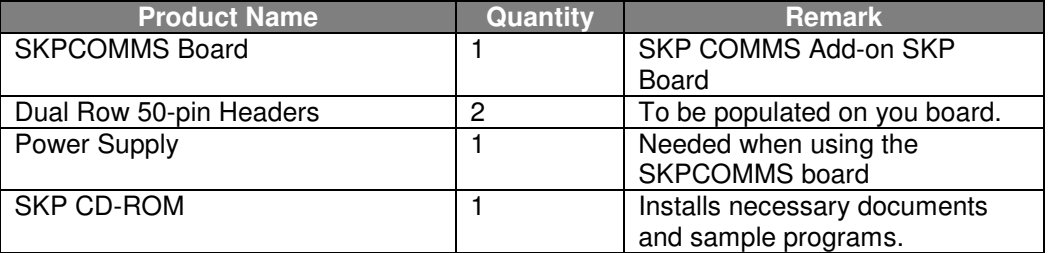

#### **2.1.1 SKP CD-ROM**

The CD-ROM contains the electronic manuals and software necessary for developing programs. Your computer must have Netscape Navigator<sup>®</sup> or Microsoft®'s Internet Explorer to view the help files and Acrobat Reader to view the manuals.

Insert the enclosed CD into your computer and SKP installer will auto-start. The SKP installer program will create a C:\MTOOL and **C:\MTOOL\SKPCOMMS** folder on your machine. Documentation, sample code, and other SKP related files would be under C:\MTOOL\ COMMS folder.

If the SKP installer program does not start up, browse the CD's root folder and double-click on '*skp\_installer.exe*' to start installation. If you continue having problems on the install, please read the '*Install FAQ.txt*' file on the root folder of the CD.

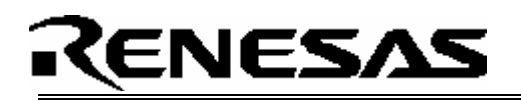

### 3.0 Limited Guarantee and Support

Renesas Technology America, Inc., warrants the SKPCOMMS to be free from component or assembly defect for a period of 180 days from the date of purchase. Settlement is limited to repair or replacement of the product only. Renesas Technology America, Inc., does not assume any liability arising out of the application or use of any product, circuit or procedure described herein. No other liability or warranty apply, expressed or implied. Software warranty is limited to replacement of the CD only. While every attempt has been made to ensure accurate documentation, Renesas Technology America, Inc., cannot be held responsible for error or omissions and reserves the right to make changes without further notice.

"Flash-Over-USB" is a trademark of Renesas Technology America, Inc. All trademarks are the property of their respective owners.

# RENESAS

### 4.0 System Connectivity

The following lists the hardware and software products required for using the SKPCOMMS StarterKit Plus Add-on.

- Host Computer (supplied by user)
- Standard Renesas SKP board (sold separately)
- SKPCOMMS Board
- (2) Dual row 50-pin headers (to be populated on the board by user)
- Power Supply
- RTA-FoUSB-MON (ICD) (sold separately)
- Mini USB Cable (sold separately)
- Target Cable (sold separately)
- Software Tools (HEW IDE, NC30 Compiler/Linker, KD30 Debugger, FoUSB Programmer)

Figure 4-1 shows the system connectivity for the SKPCOMMS.

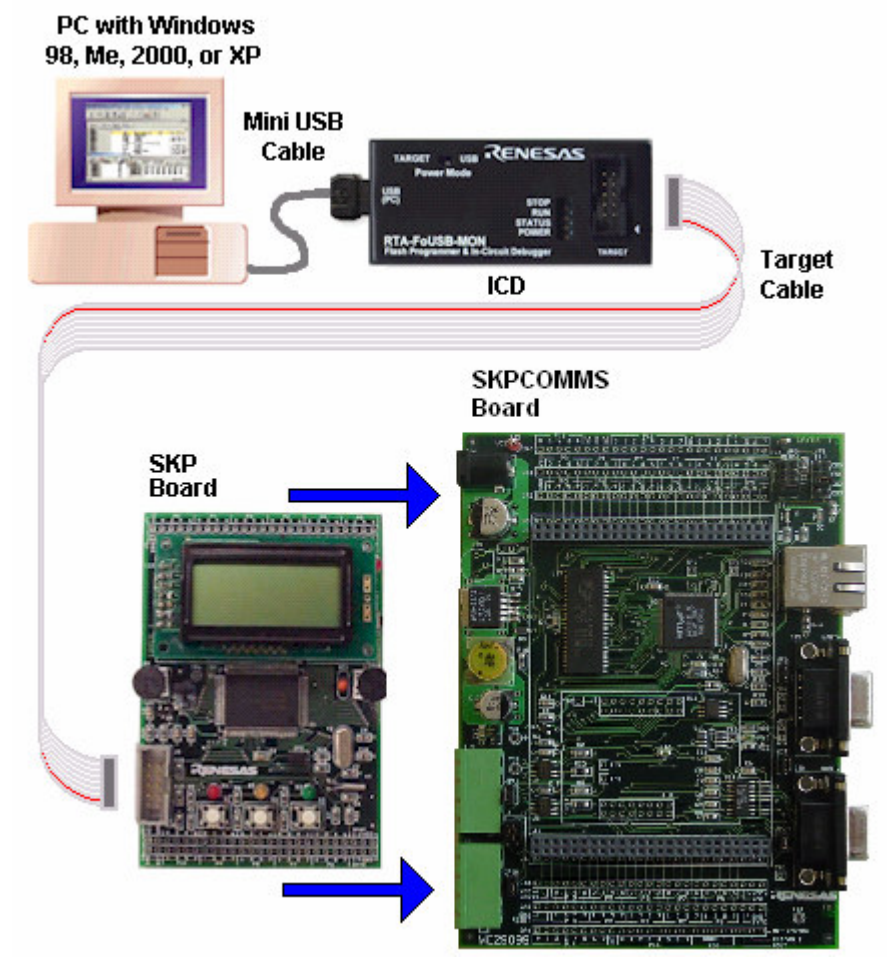

**Figure 4-1 SKPCOMMS System Connectivity**

### **4.1 Host Computer Requirements**

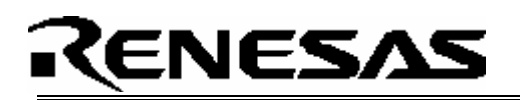

The minimum requirement to be able to use the software that comes with the SKPCOMMS is a PC with a USB port and Microsoft Windows 98, ME, 2000, or XP.

*Note: For Windows 95 and NT, that do not support USB, please contact Renesas representative or email techsupport.rta@renesas.com for options.*

### **4.2 SKPCOMMS Board**

The SKPCOMMS board is an Add-on board for standard Renesas SKP boards. It is designed to be plugged in to a standard SKP evaluation product. When plugging in a standard SKP board into the SKPCOMMS board, orientate the silk screen text on both boards so that they are readable from the same direction.

### **4.3 ICD (RTA-FoUSB-MON)**

#### **IMPORTANT!**

The ICD provides a plug-and-play debugging and programming interface to the SKP boards by using the host computer's Universal Serial Bus (USB). When using a SKP board with a SKPCOMMS board attached, switch the power source switch on the RTA-FoUSB-MON to "**TARGET**" Powered Mode since the power supply on the SKPCOMMS board will provide power to the SKP board as well as the RTA-FoUSB-MON. If the switch is left at "USB" Powered Mode, some MCU pins may be driven to undesirable levels.

## RENESAS

### 5.0 Hardware

### **5.1 SKPCOMMS Board**

Figure 5-1 shows the SKPCOMMS Board with major components identified.

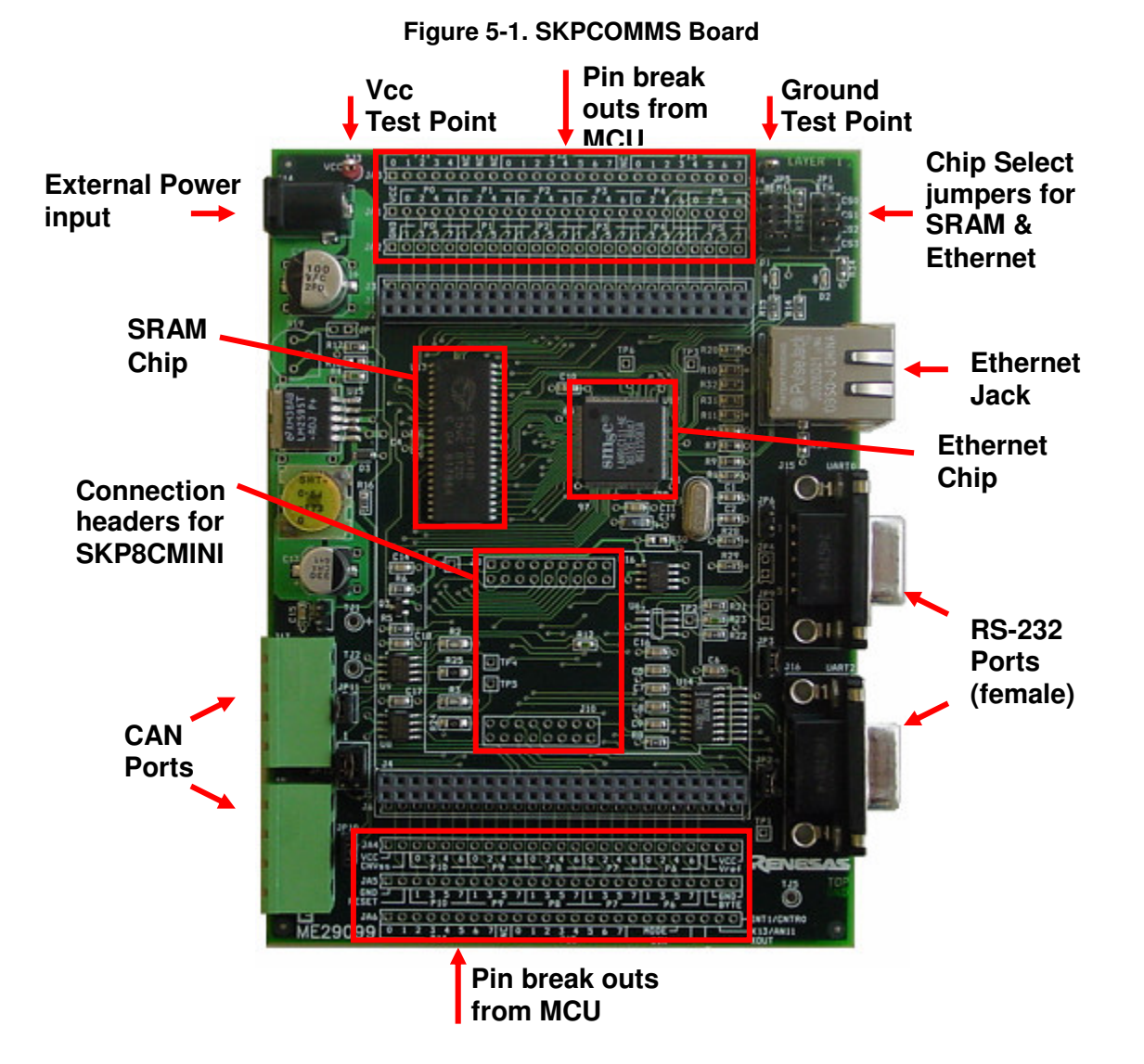

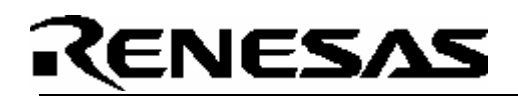

### **5.2 SKPCOMMS Board Block Diagram**

The SKPCOMMS board contains multiple component interfaces. Note that not all components may be populated depending on which version you purchased.

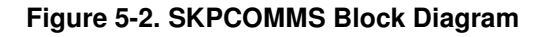

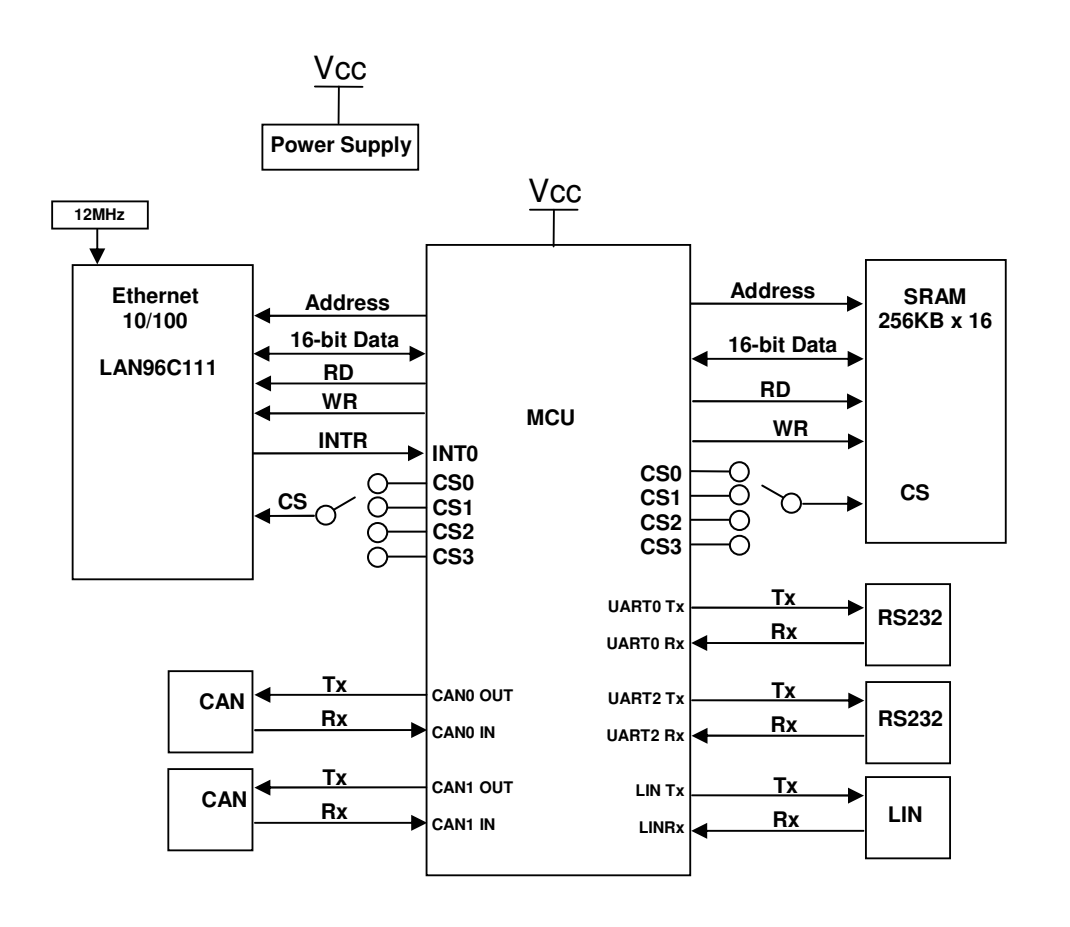

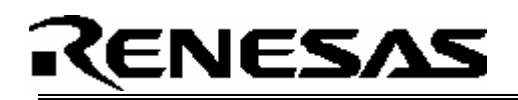

### **5.4 SKPCOMMS Board Jumper Configuration**

#### **5.4.1 Table of Jumper Connections**

The following table shows all the jumper settings for the SKPCOMMS board. Note that the default jumper settings are different for a full SKPCOMMS board (all components populated) as opposed to a COMMS-LITE (Ethernet and SRAM not populated).

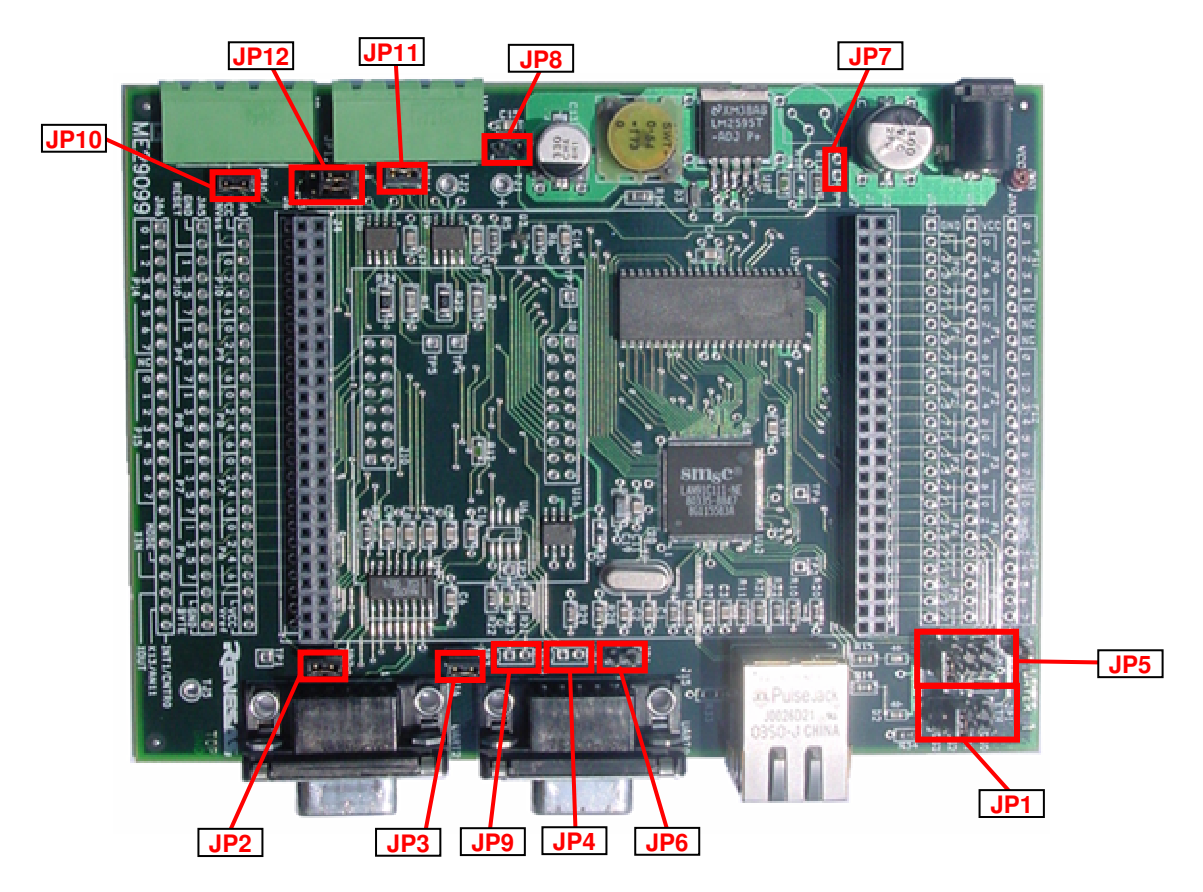

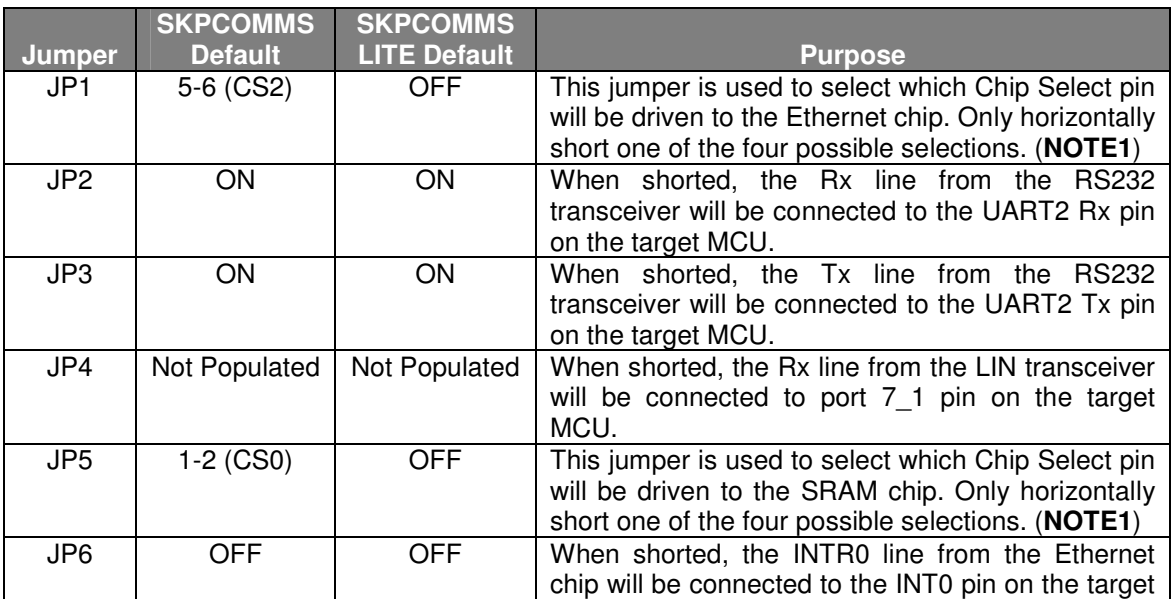

SKPCOMMS User's Manual Rev. 1.0 9/22 99/22 June 2004

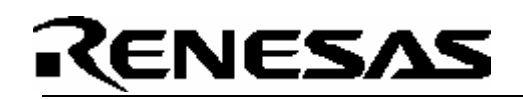

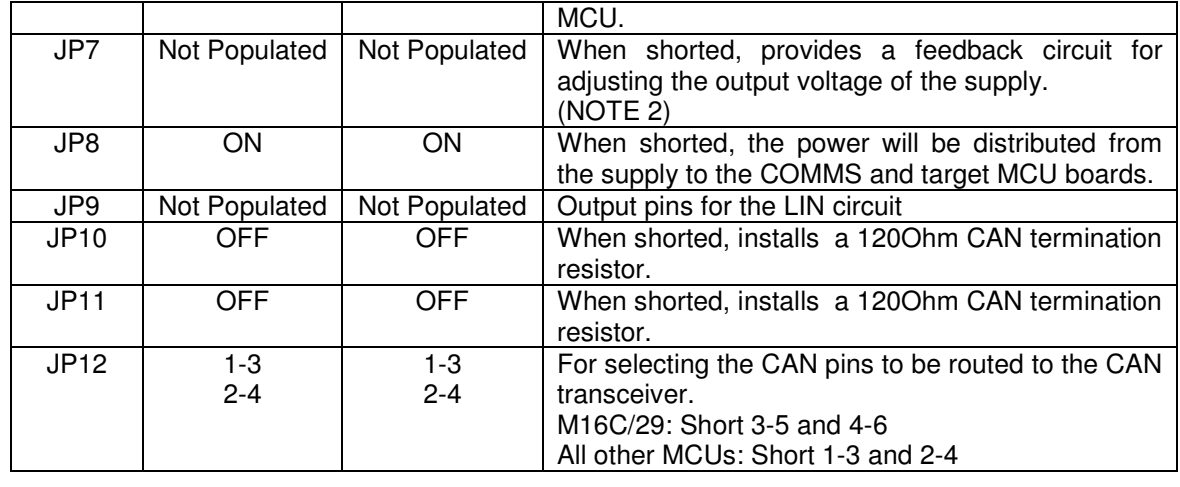

**NOTE 1** - The chip select order is reversed between the M16C and M32C family of devices. The silk screen on the SKPCOMMS board is for M16C. So for M32C, you would short the position for CS3 if you desired CS0.

**NOTE 2** – Setting up the variable power supply is beyond the scope of this manual. Contact your local Renesas representative for assistance.

# ENESA

### 6.0 System Operation & Limitations

### **6.1 Power Supply**

When using the SKPCOMMS add-on board, you must use the external power supply provided with the kit. Also, please change the switch on the RTA-FoUSB-MON to "TARGET" Powered Mode.

### **6.2 Pin and Peripheral Limitations**

SIO/UART1 pins are used for communication between the SKP board kernel and KD30 Debugger through the ICD. Do not connect these pins to any other circuit, as UART1 cannot be used in the user program. For details, please see ICD (RTA-FoUSB-MON) User Manual on Target M16C ROM Monitor Resources or related ICD application notes.

### **6.3 Memory Map**

Because the SKPCOMMS board was designed to work will all the standard SKP kits, the memory map for address mapped components (SRAM and Ethernet) will be different for each device depending on the chip select jumpers used. Refer to the MCU's hardware manual for more details.

## ENESA:

### 7.0 SKPCOMMS Board Specifications

### **7.1 Hardware Specifications**

Table 7-1 lists the specifications of the SKPCOMMS Board. See documents "SKPCOMMS Schematic.pdf " and "SKPCOMMS Board BOM.xls" for more information.

#### **Table 7-1. SKPCOMMS Board Specifications**

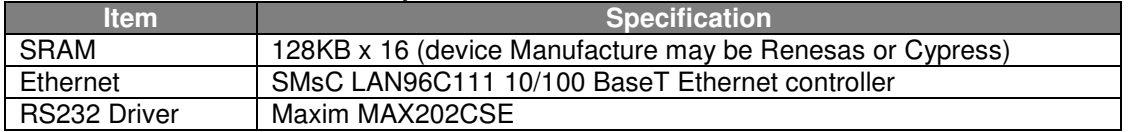

### **7.2 Power Supply Requirements**

The SKPCOIMMS Board (and attached MCU SKP board) will draw more power than can be supplied by the RTA-FoUSB-MON debugger. Therefore, only use the provided external power supply to power your system.

### **7.3 Operating Environment**

Table 7-3 lists the environmental conditions for using and storing the SKPCOMMS board. When storing the board, place it in a conductive bag and then in the packing box your product was shipped in from the factory.

#### **Table 7-2. Operating Environment**

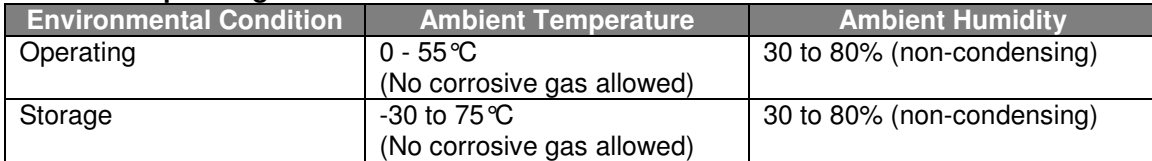

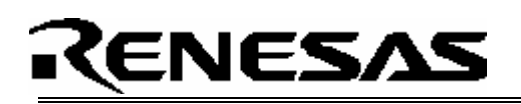

### Appendix A. Troubleshooting Guide

This section discusses possible problems you may encounter while installing the software. This section also discusses the countermeasures and solutions to resolve these problems.

If, for any reason, you cannot resolve the problem, please contact your Renesas representative for assistance.

#### **A.1 Installing Required Files Manually**

This section discusses how to install the SKPCOMMS software and development tools manually (i.e. when not using the SKPCOMMS installer).

(1) Create an *SKPCOMMS* folder under C:\MTOOL on your PC and then copy the directories from the *\SKPCOMMS\files* folder on the SKP CD to this folder.

### Appendix B. Reference Manuals

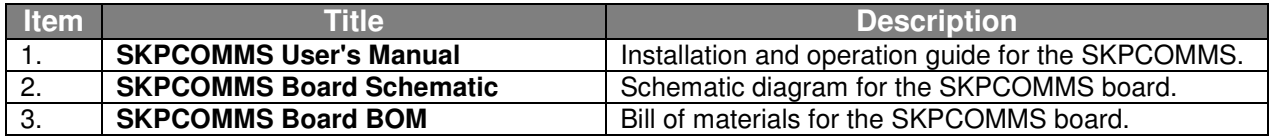

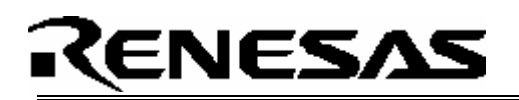

### Appendix C. Expansion Headers

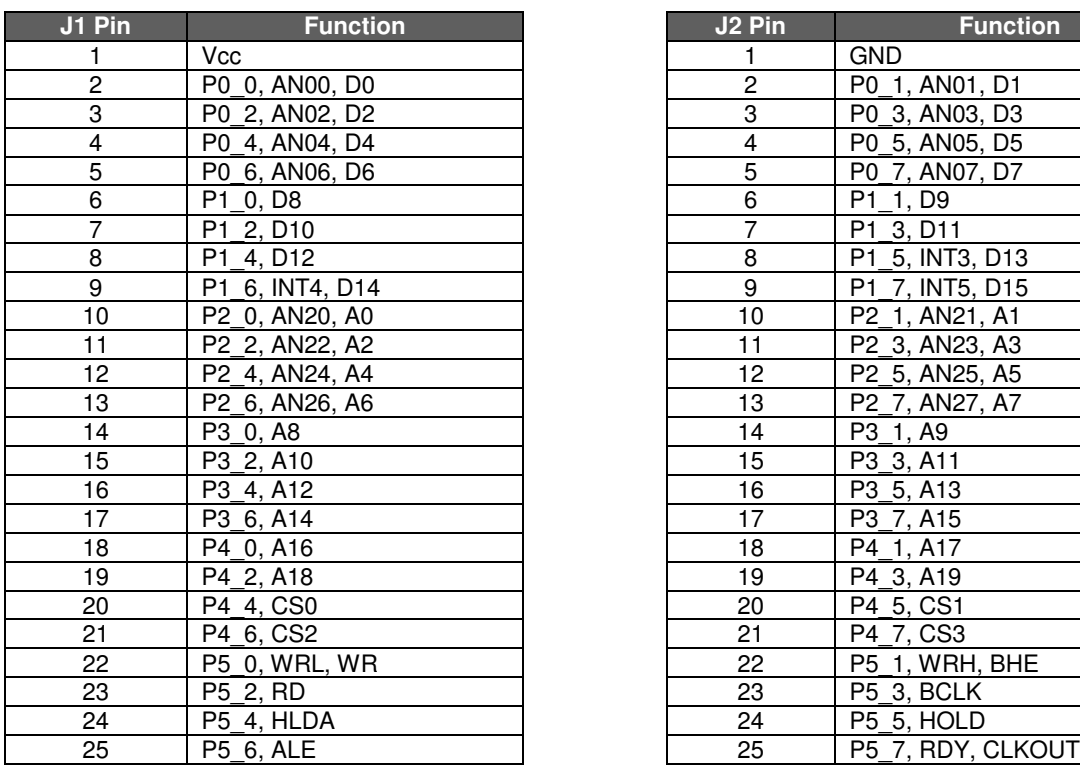

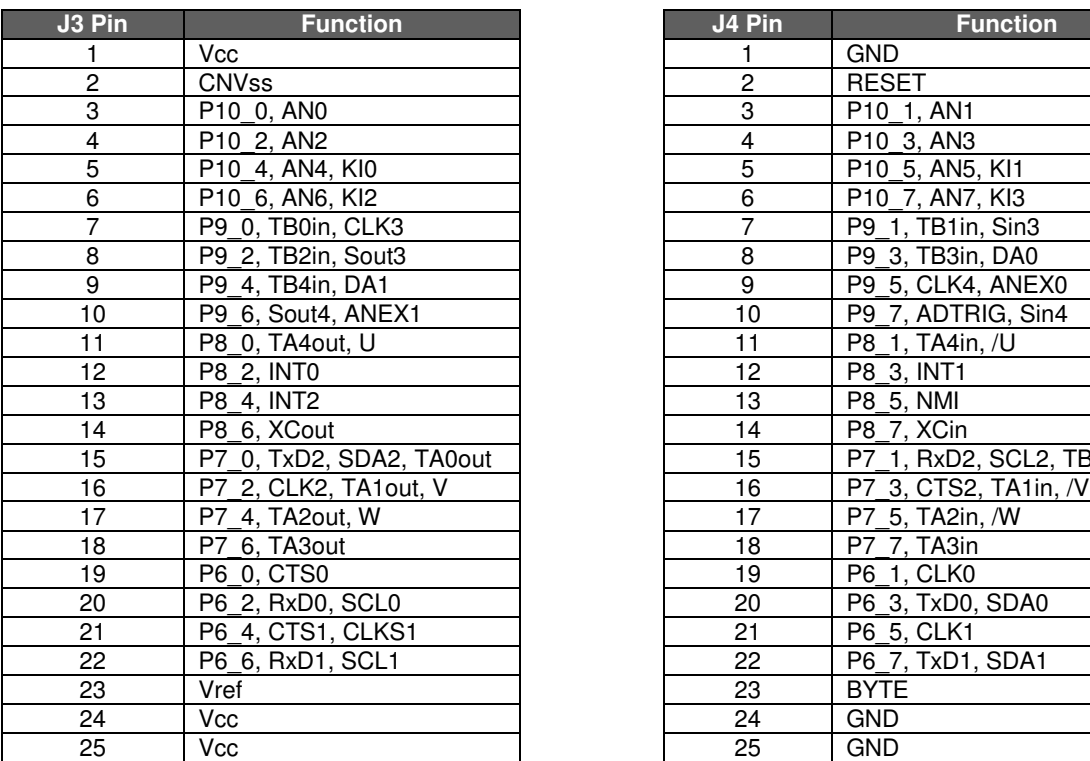

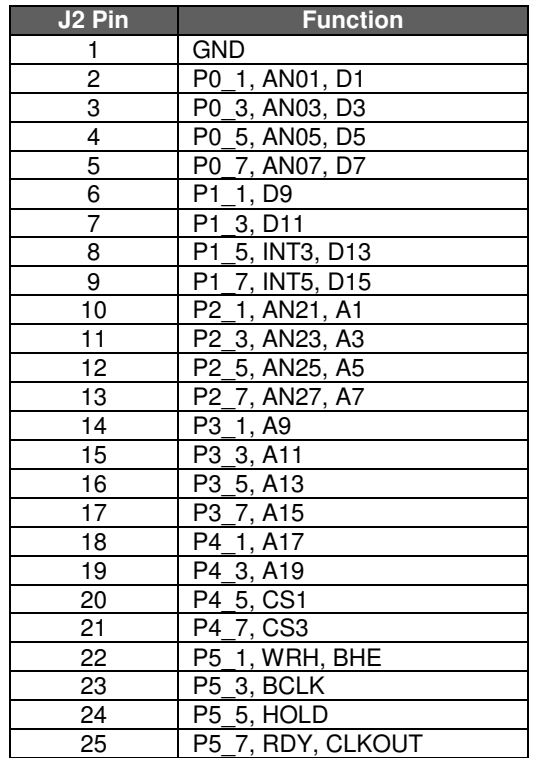

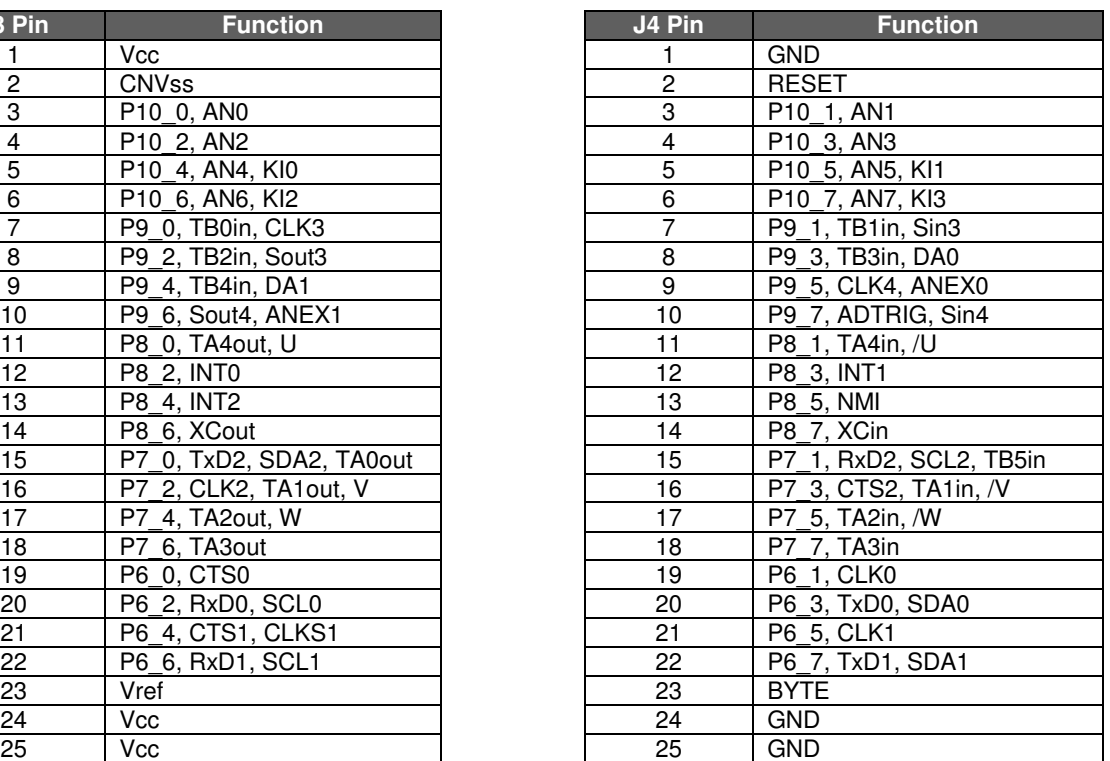

## RENESAS

### Appendix D. SKPCOMMS Board **Dimensions**

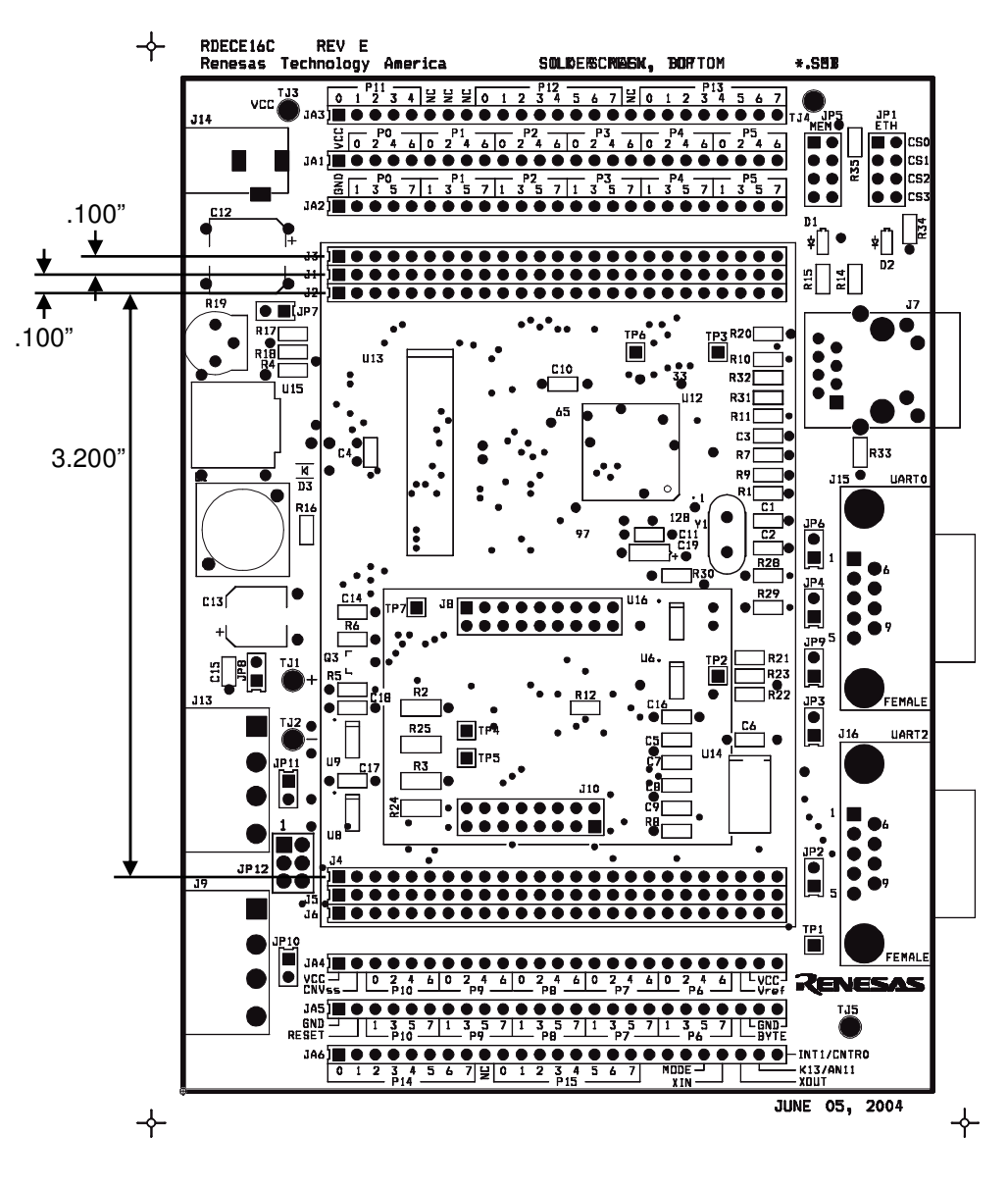

#### **NOTES:**

- All headers are standard 0.1 inch spacing
- Distance between headers are the same for top and bottom side of the board

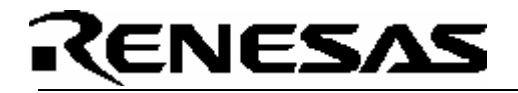

## Appendix E. RTA-FoUSB-MON (ICD)

For details on how to use the ICD, please see RTA-FoUSB-MON user's manual.